·电路与控制·

# MFC 与卫星工具软件集成在目标识别仿真中的应用

# 王 臻,刘云学

(烟台大学 光电信息科学与技术学院,山东 烟台 264005)

摘 要:卫星工具软件(STK)是广泛用于航天工程全过程的先进卫星系统分析软件,具有准确的仿真能力,但如何将 STK 与 应用程序进行接口集成,即如何将二者高效集成是一个非常困难的问题。文中介绍利用 STKX 模块实现 STK 与 MFC(Microsoft Foundation Classes)集成的方法,并在目标识别仿真的应用实例中说明了两者联合编程的步骤。实际运行效果表明,由 8 台机 器组成的 PC 仿真平台能够有效稳定的运行,并且 STK 与 MFC 两者的结合极大地提高了灵活性和高效性。

关键词:MFC;STK;集成;仿真平台

中图分类号:TP311.52 文献标识码:A 文章编号:1673-1255(2015)-01-0054-04

# Application of MFC Integrated with STK in Target Identification Simulation

WANG Zhen, LIU Yun-xue

*(Institute of Science and Technology for Opto*-*electronic Information, Yantai University, Yantai* 264005*, China)*

Abstract: Satellite tool kit (STK) with accurate simulation performance is a kind of advanced satellite system analysis software used in all phases of aerospace engineering widely. But STK integrated with application program efficiently is a very difficult problem. A method for the integration of STK with MFC is proposed by using STKX module, and incorporated programming procedure is interpreted in a target identification simulation example. Applicable operation results show that private computer (pc) simulation platform consisted of 8 PCs is in effective and stable operation state. Flexibility and efficiency are improved greatly by the method of integrating STK with MFC.

Key words: Microsoft Foundation Classes (MFC); satellite tool kit (STK); integration; simulation platform

卫 星 工 具 箱(satellite tool kit)是 美 国 AGI 公 司 推出的一款用于航天产业设计和分析的专业卫星 分析软件。STK 可以快速方便地分析复杂的陆地、 海洋、航空及航天任务。它可以提供逼真的二维、 三维可视化动态场景以及精确的图表、报告等多种 分析结果,辅助确定最佳解决方案"。 对有些复杂 的航天任务的仿真分析,依托 STK 软件本身已无法 独立完成,必须通过其与外部软件的接口扩展。 STK 提 供 了 连 接 模 块 :STK/CONNECT 和 STKX 组 件,该模块具有丰富的库函数,通过利用这些库函 数可以实现第三方软件再次开发,方便不同使用不 同的面向对象语言开发。

以往文献如文献[2]采用 STK 提供的 STK/Connect 模 块 之 一 ,提 供 用 户 在 客 户/服 务 器 环 境 下 与 STK 连接的功能。此外还有使用 TCP/IP 或者 UNIX 域套接字在第三方应用软件与 STK 之间传输数据 (包括实时数据传输)<sup>[3]</sup>。而文献[4]、文献[5]主要介 绍了 STKX 组件的优势,并简单描述了应用实例,文 中则详细介绍 STKX 组件的集成方法,以及应用于 目标识别平台的软件的设计与实现。

#### 收稿日期:2014-12-03

基金项目:国家科技支撑计划项目(2011BAK09B05);山东省自然科学基金(ZR2010FM026)

作者简介:王臻(1989-),男,山西晋中人,硕士研究生,研究方向为上位机软件开发;刘云学(1965-),男,山东威海人,博士,副教授,研究方向为 统计信号处理、认知无线电、软件无线电、嵌入式系统.

## 1 仿真应用实例

目标识别仿真平台由 8 台 PC 机组成,每台 PC 机负责处理仿真平台不同的数据,整体框架如图 1 所示。首先由某一台位产生多个轨道数据,然后通 过 UDP 传输给该软件,软件收到数据后,将数据转 换为 STK 需要的轨道数据,并通过 STK 播放目标的 运行轨迹和运行姿态,当目标飞行至雷达探测范围 内,软件会将目标的相关数据通过 UDP 传输给数据 处理台位;随后数据处理台位将处理好的数据传递 给目标识别台位,目标识别台位将仿真出的数据传 递给图像显示台位;图像显示台位会以图像的方式 显示仿真结果,同时会显示仿真结果的准确度。

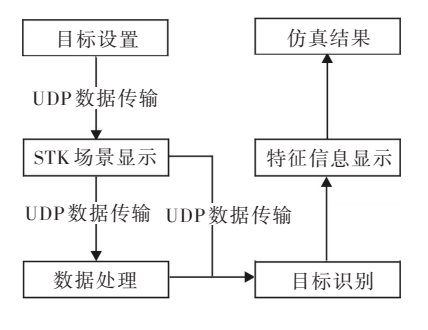

图 1 仿真平台框架

#### 1.1 设计框架

由整体仿真平台框架可以看出,软件提供宏观 场景展示,目标姿态细节查看以及接收轨道数据和 雷达坐标位置,自动设置模型数据、目标类型等详 细参数。为了保证 STK 场景显示与数据传输数据 不冲突,整个软件设计采用 MVC 框架,即设计为数 据层、显示层、控制层三层架构模式,如图 2 所示。

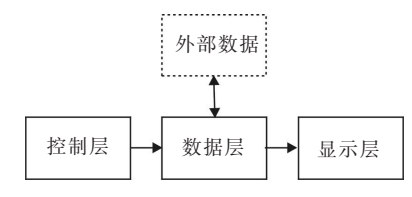

#### 图 2 软件架构

显示层通过数据层获取数据,转化为 STK 设置 命令控制 STK 动作,控制 STK 动画的播放。数据层 通过读取本地文件获取轨道数据和模型数据,通过 UDP 获取控制命令,交给显示层显示。同时,数据 层从 STK 获取其他台位需要的轨道数据,通过 UDP 发送给其他台位。控制层通过用户界面接收控制 消息,控制 STK 及网络通信等。

#### 1.2 相关数据处理

软件采用数据流驱动的模式,对接收到的数据 进行处理,通过用户对菜单、输入界面的操作,控制 系统的数据流,如图 3 所示。软件后台的接收线程, 一直监听是否数据需要接收,当数据传入,接收线 程会将数据保存到数据缓冲队列中,然后给界面发 送接收数据对应的消息。当界面层接收到消息,会 通过数据处理从接收数据缓冲队列中提取数据,然 后进行处理。当 STK 场景运行时,产生的数据会通 过数据处理,将需要发送的数据放置在发送数据缓 冲队列。软件后台线程一直循环查询发送数据缓 冲队列中是否有数据,如果有数据,则通过 UDP 将 数据发送给指定台位。

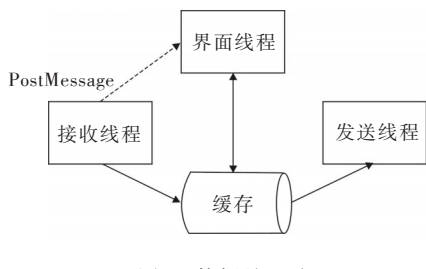

图 3 数据处理流程

### 1.3 STK 集成在 VC 中的方法

软件采用 VS2010 开发环境, MFC 界面设计的 基础上添加 STK 第三方控件,打开软件设计界面, 找到工具栏,右键工具栏单击"选择项",打开如图 4 所示。选择"COM 组件"勾选"AGI Globe Control 9", 该控件主要用于显示目标的 3D 场景。

此外,由于需要 STK 提供的 API 函数接口,所以 需要对开发环境进行配置,添加支持 STK 的库文件 和 命 名 空 间 。 软 件 需 要 的 库 文 件 为 AgStkUtil.tlh、 AgVGT.tlh、AgStkObjects.tlh 和 STKX.tlh。可以从"(STK 安装 目 录)\AGI\STK 9\ CodeSamples\CommonFiles\ CppIncludes" 找到,将文件拷贝到项目中,然后在"stdafx.h"文件 中添加如下代码即可。

#include "AgStkUtil.tlh" using namespace STKUtil; #include "AgVGT.tlh" using namespace AgSTKVgtLib; #include "AgStkObjects.tlh" using namespace STKObjects; #include "STKX.tlh" using namespace STKXLib;

| Silverlight 组件<br>.NET Framework 组件 |  | System.Workflow 组件<br>COM 组件       |  | System.Activities 组件<br>WPF 组件 |       |
|-------------------------------------|--|------------------------------------|--|--------------------------------|-------|
|                                     |  |                                    |  |                                |       |
| AGI Flight AgUiFlightVTOLPointSite  |  | C:\Program Files\AGI\STK 9\bin\AgU |  | AGI AgUiFlight 9               |       |
| AGI Flight AgUiFlightWaypointCatal  |  | C:\Program Files\AGI\STK 9\bin\AgU |  | AGI AgUiFlight 9               |       |
| AGI Flight AgUiFlightWaypointSite   |  | C:\Program Files\AGI\STK 9\bin\AgU |  | <b>AGI AgUiFlight 9</b>        |       |
| AGI Globe Control 9                 |  | C:\Program Files\AGI\STK 9\bin\STK |  | AGI STK X 9                    |       |
| AGI Graphics Analysis Control 9     |  | C:\Program Files\AGI\STK 9\bin\STK |  | AGI STK X 9                    |       |
| AGI Map Control 9                   |  | C:\Program Files\AGI\STK 9\bin\STK |  | AGI STK X 9                    |       |
| AGI Message Viewer Control 9        |  | C:\Program Files\AGI\STK 9\bin\Mes |  | AGI Message Vi                 |       |
| AGI Real-Time Archive Configurati   |  | C:\Program Files\AGI\STK 9\bin\AgU |  | AGI (Private) Re               |       |
| AGI Real-Time entity provider Conf  |  | C:\Program Files\AGI\STK 9\bin\AgU |  | AGI (Private) Re               |       |
| AGI Real-Time Entity Viewer 9       |  | C:\Program Files\AGI\STK 9\bin\AgU |  | AGI (Private) Re               |       |
| AGI Real-Time plugin Configuratio   |  | C:\Program Files\AGI\STK 9\bin\AgU |  | AGI (Private) Re               |       |
|                                     |  | m.                                 |  |                                |       |
| AgAttrAutomationConnector Class     |  |                                    |  |                                | 浏览(B) |
| 语言中性<br>语言:                         |  |                                    |  |                                |       |
| ю<br>肠本:<br>1.0                     |  |                                    |  |                                |       |

图 4 添加第三方控件

### 1.4 STK 操作

将支持 STKX 组件的相关库文件配置好后,软 件能通过 STK 提供的 API 函数直接对 STK 进行控 制。这里主要用到以下几个接口函数:

(1)IAgStkObjectRootPtr 该指针主要是用来对 STK 场景的操作,例如:创建场景、场景中添加设备和目 标、调整步长和场景复位等;(2)IAgMissilePtr 该指针 为目标设置函数接口指针。在场景添加目标后,需 要 对 目 标 进 行 轨 道 数 据 和 目 标 模 型 的 设 置 ;(3) IAgVePropagatorStkExternalPtr 该指针主要是用于将 STK 需要的文件的地址传递给 STK。因为目标数据和目 标模型都是外部文件,需要将这些数据的存储路径 传给 STK,STK 在创建场景时会自动调用数据文件。

在使用 STK 提供的 API 函数时,STK/Connect 模 块为用户提供一系列命令用以控制 STK 内部复杂的 操作,命令的格式如

<CommandName><ObjectPath>[<CommandData>]

其 中 :<CommandName>表 示 特 定 的 命 令 ;<ObjectPath> 表明一个 STK 的类实例<sup>[2]</sup>。

 $(1)$ STK 场景的建立

STKObjects::IAgStkObjectRootPtr m\_pRoot;//STK 提 供 的 接口函数指针

IAgScenarioPtr pScenario; //场景时间

m\_pRoot->NewScenario("NewScenario");

m\_pRoot->UnitPreferences->SetCurrentUnit

("TimeUnit","sec");//设置时间单位 sec

m\_pRoot->UnitPreferences->SetCurrentUnit ("DateFormat","UTCG");//设置日期格式

……

IAgScenarioPtr pScenario;//STK 场景指针

pScenario->Animation->AnimStepValue=1;//Animation 动 画设置

m\_pRoot->ExecuteCommand("SetAnimation \* TimeStep 0.5");// STK 场景播放步长

(2)STK 场景设置姿态窗口

osstream<<"VO \* View Home WindowID "<<window.window\_id;//STK 场景视角切换

osstream<<"VO \* ViewFromTo Normal From Missile/"

<<window.missile\_name

<<" To Missile/"

<<window.missile\_name

<<" WindowID "<<window.window\_id;//STK 场景设置视

osstream<<"VO \* View Top WindowID " <<window.win⁃ dow\_id;//STK 场景将视点切换到目标正上方

### 2 仿真结果

在目标识别仿真平台,软件通过网络接收到轨 道数据和目标模型,并将解析后的数据传递给 STK 控件,STK 会显示单个目标或多个目标的运行轨迹 和运行姿态,并 STK 控件画出目标的运行轨迹,以及 雷达位置。其仿真结果如图 5、图 6 所示。

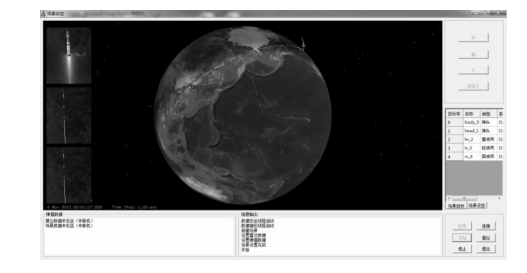

图 5 软件效果图

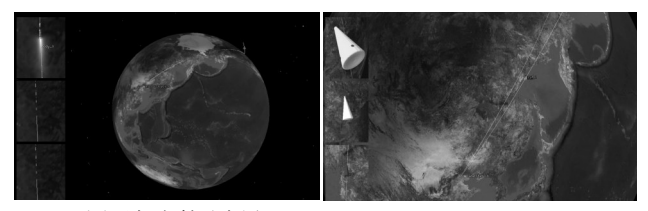

(a)目标发射示意图 (b)目标飞行示意图

图 6 目标运行状态 3D 效果图

从图 5 软件效果图可以看出,整个软件采用较 少的按键形式。只需要在 STK 播放场景和软件结 束时,需要人为干涉,当 STK 场景展示时无需人为 干涉,这样有利于软件操作的灵活性,不需要进行 复杂的软件设置,即可显示目标的运行轨迹和运行 姿态;STK 显示探测雷达位置,方便用户知道目标距 离雷达的大致距离;在场景展示时,软件右侧显示 目标的相关参数信息,方便用户通过目标名称获取 相关信息。

软件界面左边专门设计 3 个小窗口,局部放大 目标用来显示其运行姿态,并且每一目标模型旁标 注名称。图 6a 左上角正显示目标从发射到分离的 场景,以及目标的运行轨迹。图 6b 左上角从上到下 分别显示为目标 1、目标 2 和目标 3 的模型,实际运 行时,每个目标都是以一定的角度做自旋运动。从 软件截图可以看出,软件直观地提供目标飞行轨 迹、目标的预计落点、雷达位置和目标相关信息,对 用户观察有较大的帮助。

### 3 结束语

STK 作为先进的专业卫星分析工具软件,其中 STKX 组件为仿真开发提供了有力的技术支持。基 于这种技术,通过实际应用表明,可将 STK 无缝集成 在目标识别仿真平台中,成功解决应用程序与 STK 进行数据交换;利用 STKX 组件二次开发可适用功 能要求相对复杂的目标识别的可视化仿真。该技 术对可视化仿真具有重要的现实意义和较高的工 程参考价值。

#### 参考文献

- [1] 杨颖,王琦.STK 在计算机仿真中的应用[M]. 北京:国防 工业出版社,2006.
- [2] 鲍猛,潘成胜,冯永新. VC 与 STK 的集成及在导弹数字 可视化仿真中的应用[J]. 沈阳理工大学学报,2009,28  $(5):5-8.$
- [3] 黄洁,党同心,赵拥军.VC 和 STK 集成的途径及其在仿 真中的应用[J]. 计算机仿真,2007,24(1):291-294.
- [4] 冯永新,张泽阳,范增,等.基于 STK/X 的航天器悬停应 用仿真技术[J].火力与指挥控制,2014,39(9):156-159.
- [5] 方冰,张翠侠,刘赟,等.基于 STK 的分布式仿真系统集 成技术[J]. 指挥信息与技术,2014,5(2):72-76.
- [6] 孙鑫. VC++深入详解[M]. 北京:电子工业出版社,2012.
- [7] 丁溯泉,张波,刘世勇.STK 在航天任务仿真分析中的应 用[M]. 北京:国防工业出版社,2011.
- [8] 张占月,徐艳丽,曾国强. 基于 STK 的航天任务仿真方 案分析[J]. 装备指挥技术学院学报,2006,17(1):48-51.
- [9] 张云琳,张永生.STK/Connect 模块分析与应用[J]. 测绘 学院学报,2010,18:29-32.
- [10] 杜耀珂.基于 STK 的卫星实时视景仿真系统设计[J]. 空 间控制技术与应用,2009,35:60-64.

(上接第 17 页)

- [2] 王俊.脉冲超宽带信号产生、控制与检测[D]. 合肥:中国 科学技术大学,2007.
- [3] 刘洋,宁提纲,李晶.超宽带脉冲信号的光学生成方法研 究[J].半导体光电,2010,31(6):830-833.
- [4] Lopez R R, Caballero A,Yu X. A comparison of electrical and photonic pulse generation for IR-UWB on fiber links [J]. Photonics Technology Letters,2010,22(5):263- 265.
- [5] 李晶.微波光子发生器与可调 OCSR 光单边带调制技术 研究[D]. 北京:北京交通大学,2013.
- [6] Yu X,Monroy I T. 5 Gbps IR-UWB signal generation and fiber transmission based on optical pulse compression[C]// Optical Fiber Communication Conference and Exposition (OFC/NFOEC), 2011 and the National Fiber Optic Engineers Conference ,2011:1-3.
- [7] Nusayer A, SA. Analysis of an impulse radio Ultra wideband over fiber scheme based on photonic pulse generation technique[C]//Computer and Information Technology (ICCIT),2011 14th International Conference on,2011: 269-273.
- [8] LI Peng- xiao, CHEN Hong- wei, CHEN Ming-hua, et al. Gigabit photonic generation, modulation,and transmission for a reconfigurable impulse radio UWB over fiber system [J]. Photonics Journal, 2012, 4(3): 805-816.
- [9] LI Peng-xiao,CHEN Hong-wei,WANG Xu,et al. Photonic generation and transmission of 2-Gbit/s power-efficient IR-UWB signals employing an electro- optic phase modulator [J]. Photonics Technology Letters,2013,25(2):144-146.
- [10] Xie S, Chen H, Chen M. Photonic generation and wireless transmission of different pulse modulation formats for high speed impulse radio ultra-wideband over fiber systems[C]. Communications and Photonics Conference and Exhibition,2011.ACP.Asia,2011:1-7.
- [11] Gibbon T B, Rodes R, Pham T, et al. System wide implementation of photonically generated impulse radio Ultrawideband for Gigabit fiber- wireless Access[J]. Lightwave Technology, 2013,31(2):264-275.